## WISE-3610 Mbed Cloud Update

Dan Ros - Principal Architect

Marcus Chang - Staff Software Engineer Leo Zhou - Software Engineer

QNO

## **Mbed Cloud Update – Product Overview**

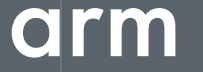

Confidential Restricted © 2017 Arm Limited

### **The need for Update**

IoT Devices can be around for a long time

IoT devices life time may be very long: 10-20 years

During that time they can be exposed to many security threats

Replacement is expensive!

Feature rollout enhances device value

"150,000 IoT Devices Behind 1Tbps DDoS attack on OVH"

**"12-Year-Old SSH Bug Exposes More than 2 Million IoT Devices"**

**"Hacked Cameras, DVRs Powered Todays Massive Internet Outage"**

> "Software Bug Could Affect Over 400,000 IoT devices"

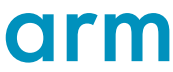

### **Introduction to Mbed Cloud Update**

#### **Firmware Developer**

- **Creates firmware**  $\bullet$
- Signs manifest  $\bullet$
- Uploads assets  $\bullet$

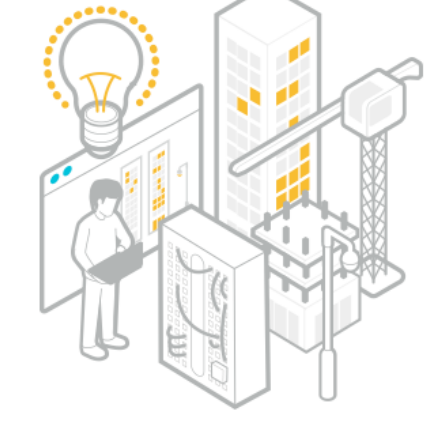

#### **Devices**

- Verification of update  $\bullet$
- Package installation ٠
- **Status reporting**

#### **Device Operator**

- Creates update  $\bullet$ campaigns
- Monitors progress  $\bullet$

#### mbed Cloud

- **Connects to devices**
- Provides REST API and  $\bullet$ **Management Portal**

### **Update in Context**

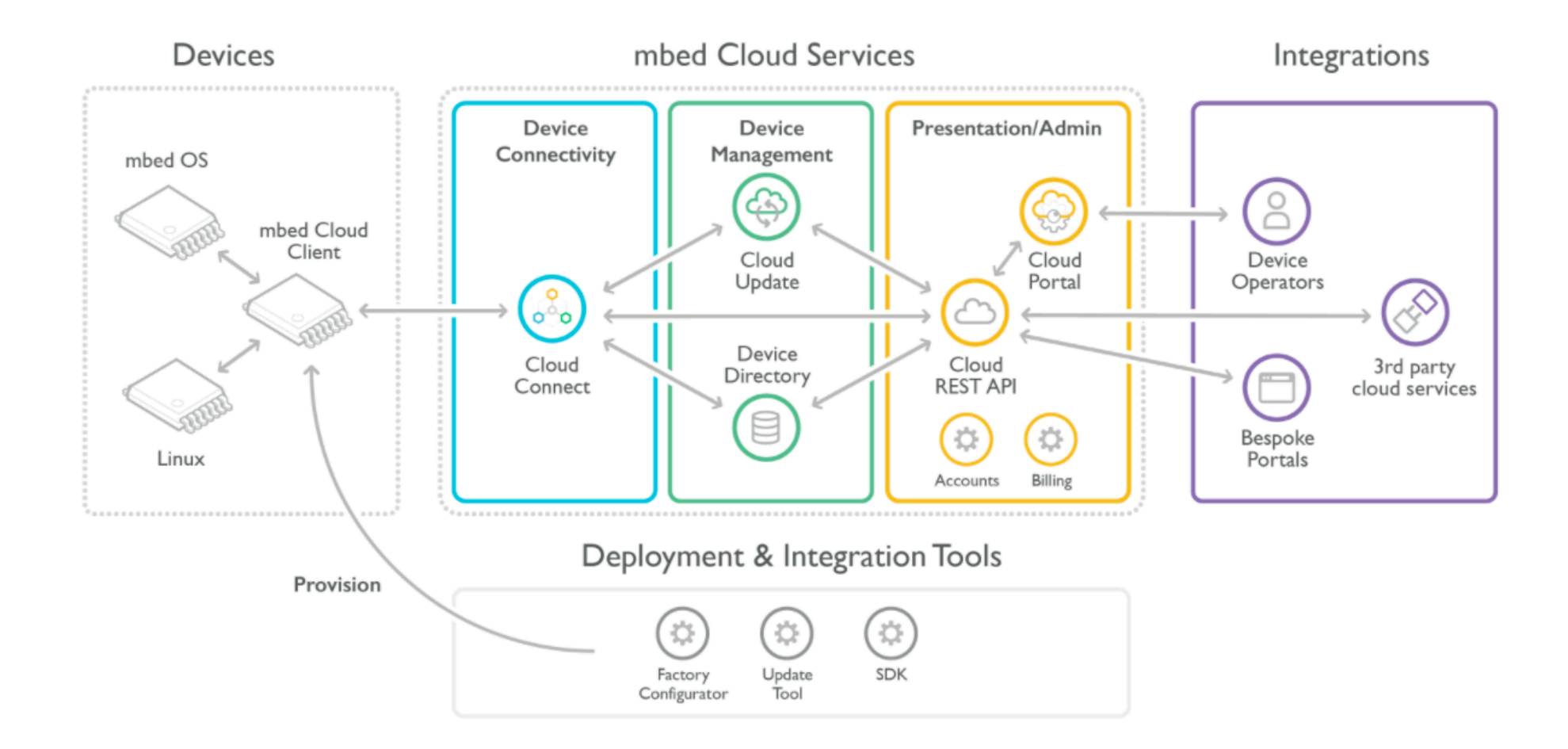

#### arm

#### **Feature Overview**

Secure& Reliable with failsafe operation

- Reduce costs for rolling out updates Flexible Workflow
- 
- Simple but powerful APIs to manage and monitor devices
- Monitor theprogress of updates and status on all devices

#### **Conditional Updates**

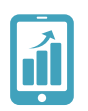

• Support complex deployments andcritical device operations

#### Standards Support

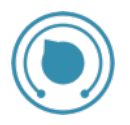

- Efficient and Flexible delivery
- Network Ffficient
- Broadcast and Mesh friendly

### **Security**

Firmware update security is independent from transport protocol

- Delivery Network treated as untrustworthy
- Enables untrusted caches over unencrypted protocols

Update metadata is signed for authenticity and integrity

• Metadata is captured in a document called a Manifest

Rollback protection

- Prevents installation of potentially insecure/incompatible images
- Secure mechanism for authorised downgrade

### **Reliability**

#### Device checks the update before download

- Checks for correct manufacturer/model, revision or other parameters as needed before download
- Checks authenticity of manifest

#### Device checks the update before application

- Integrity check of image before application
- Final client application check to delay application during critical device operations

#### Failure Recovery

- Multiple points to detect errors and allow recovery
- Power failure at any time during the update will not "brick" the device\*
- Checks for successful application

### **Update Workflow**

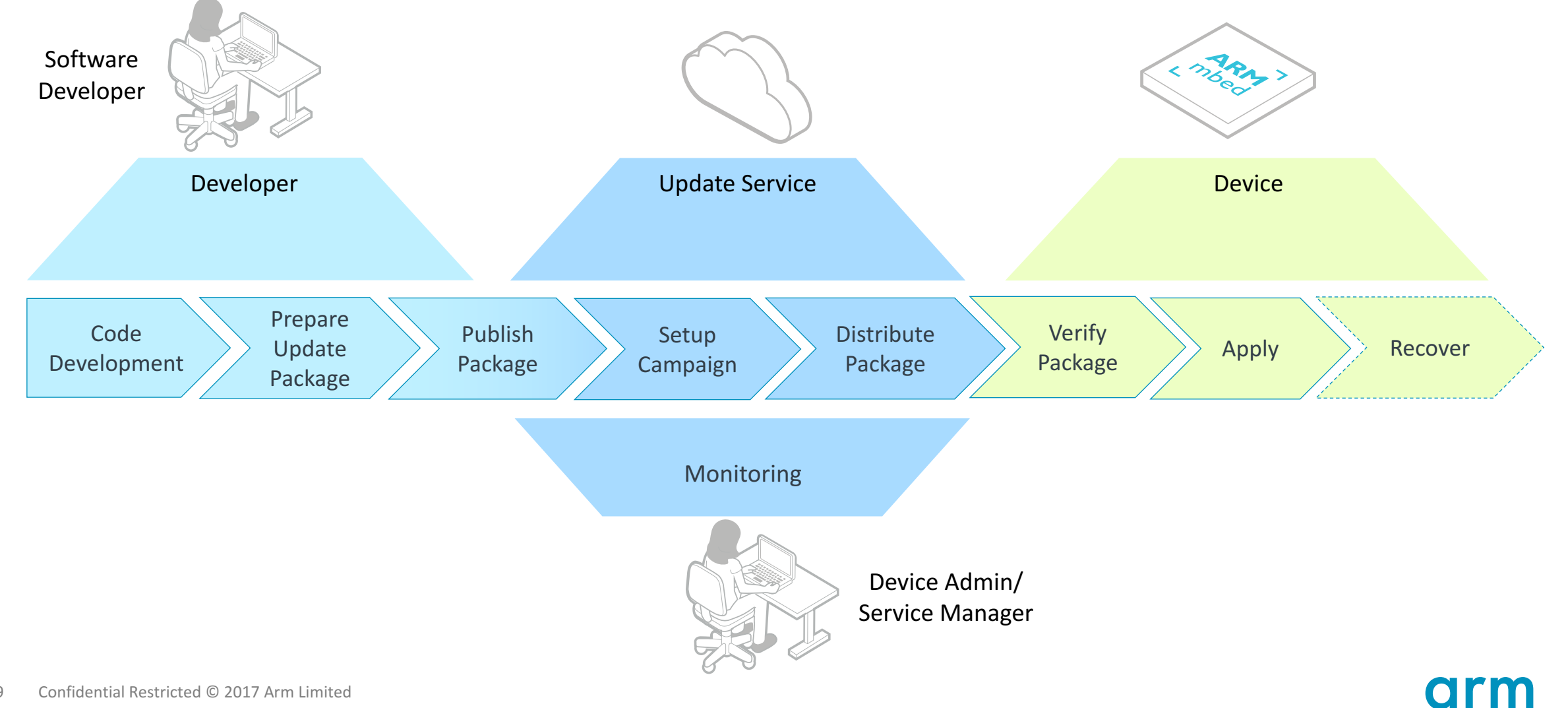

## **Firmware Update**

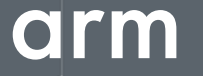

Confidential Restricted © 2017 Arm Limited

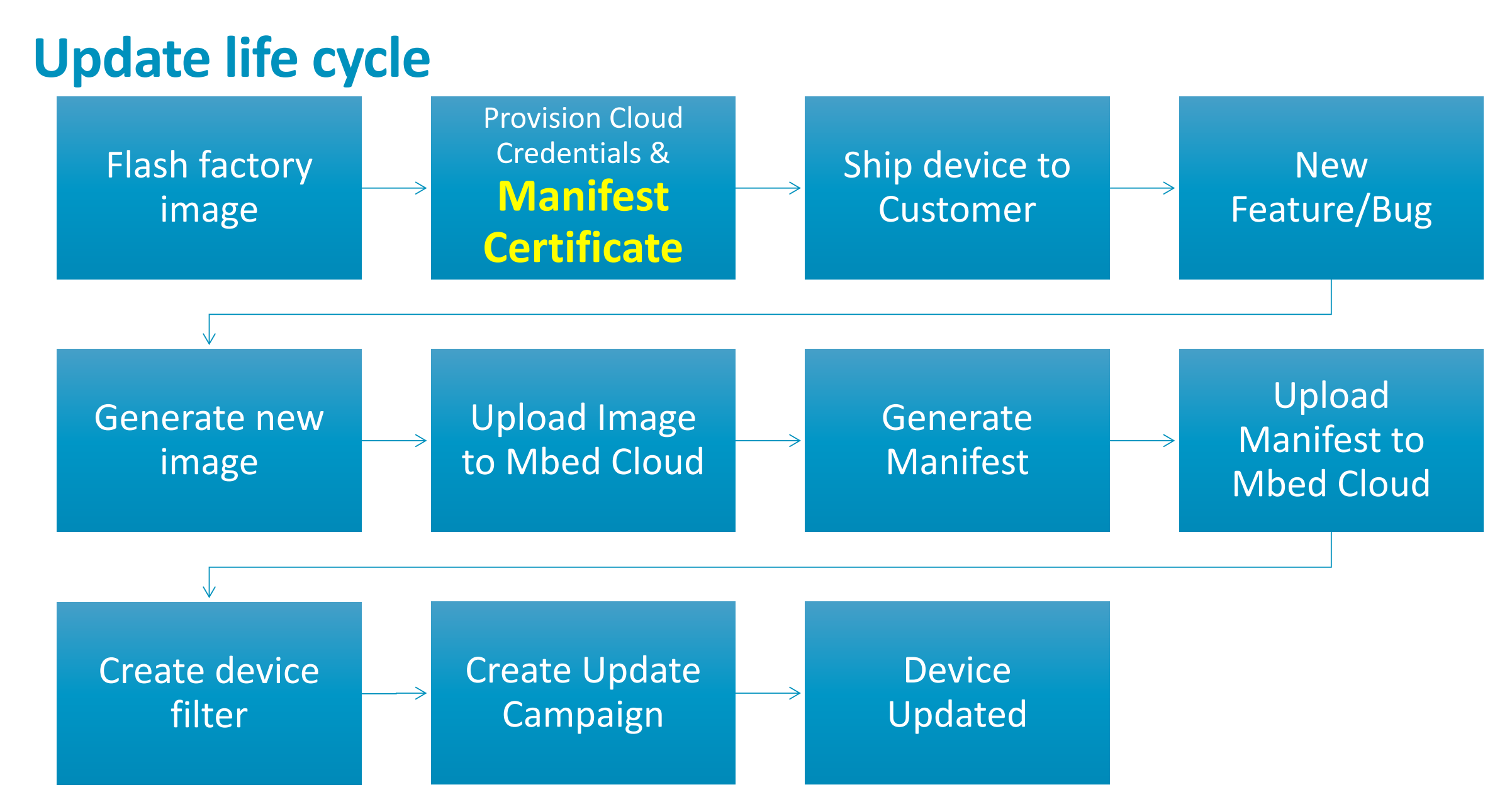

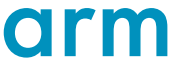

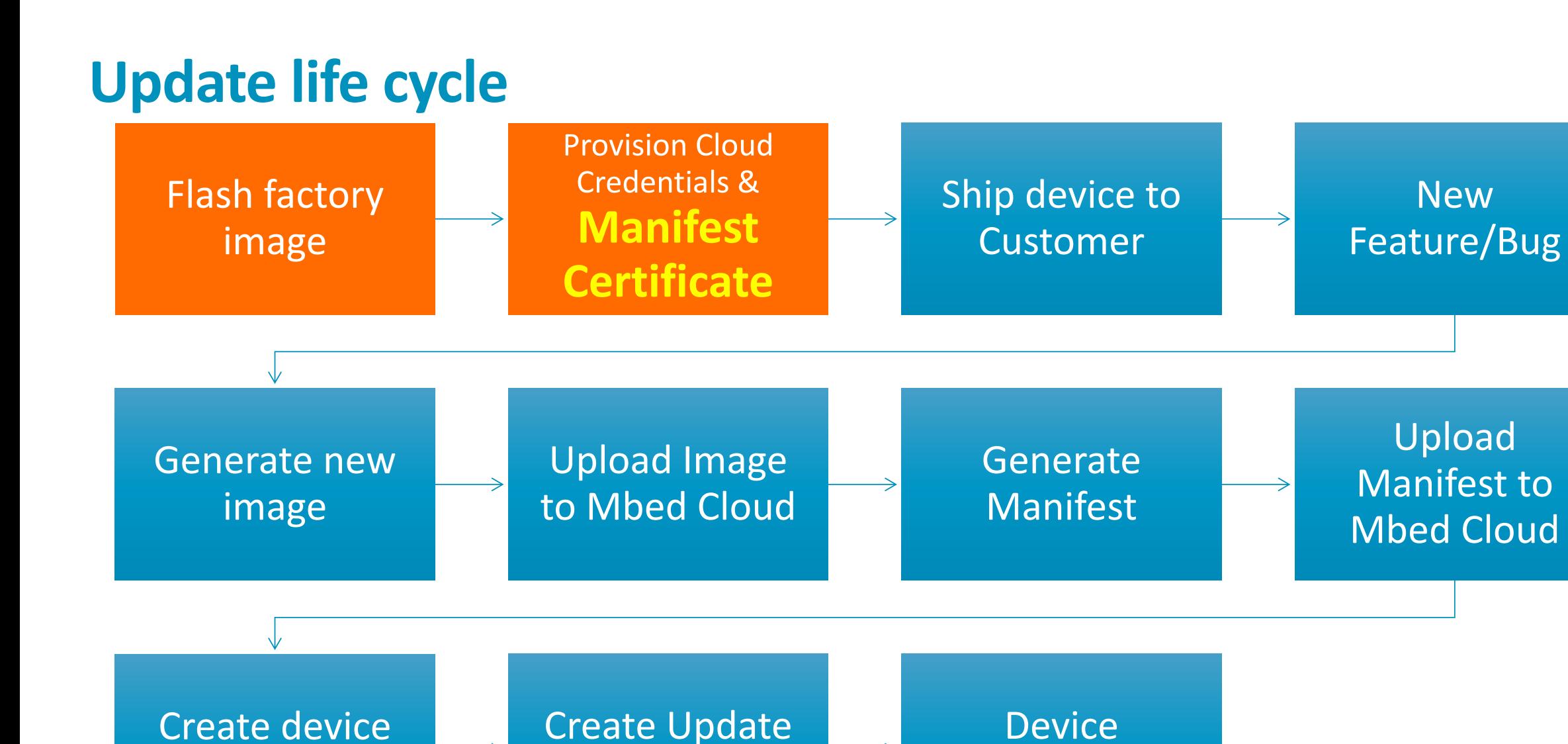

Campaign

Updated

filter

### **Generate update certificate and private key**

#### > manifest-tool init \

- -d "<company domain name>"
- -m "<product model identifier>"
- 1. update\_default\_resources.c
- 2. .update-certificates/
	- default.der
	- default.key.pem
- 3. .manifest\_tool.json

### **mbed cloud developer certificate**

• Can be downloaded from portal.

 $\blacksquare$ 

### **Factory Image**

Original Flash Layout

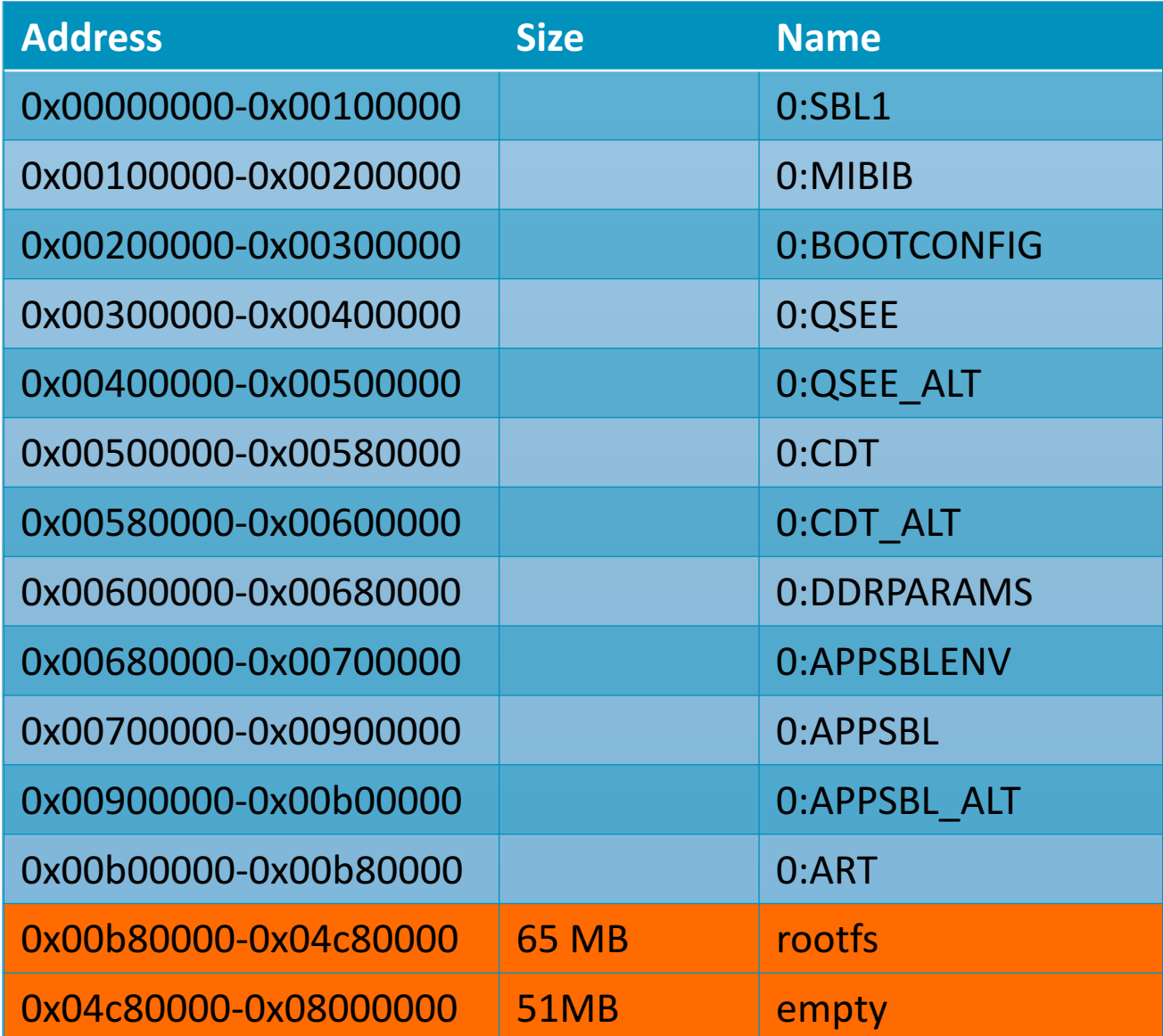

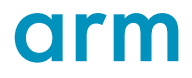

### **Factory Image**

Change to Flash Layout

#### **Original Layout**  New Layout

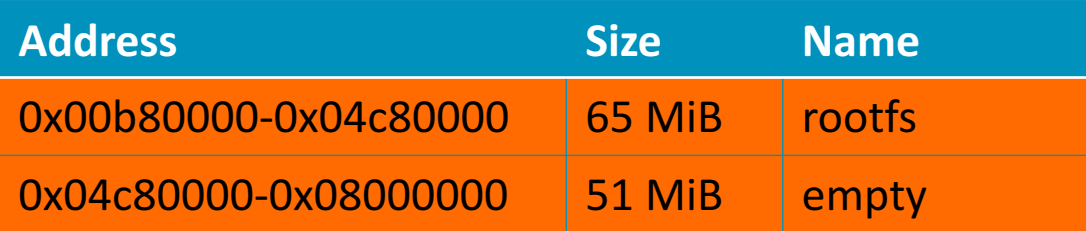

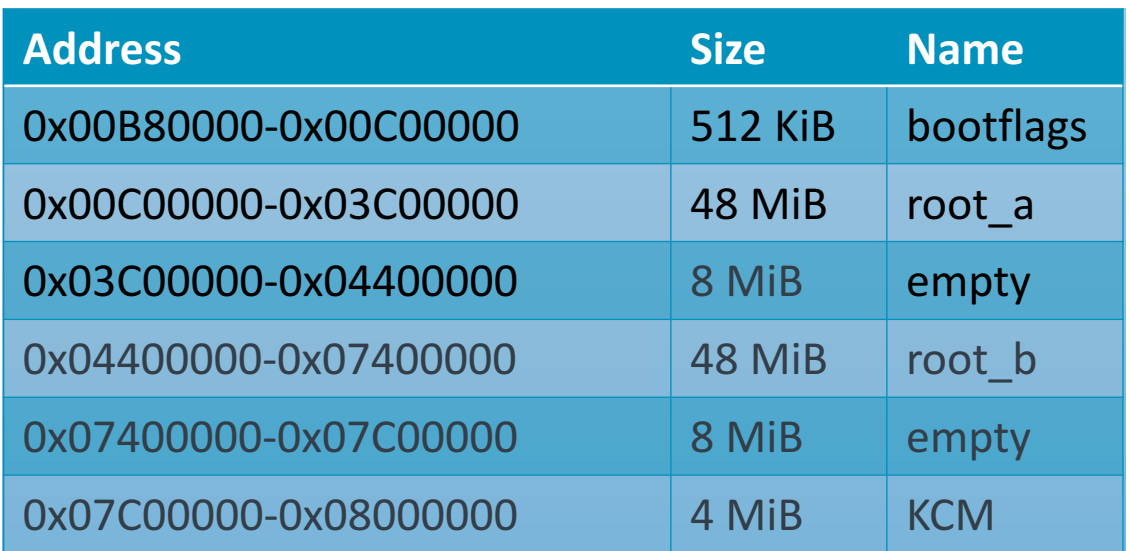

### **Factory Image**

**Scripts** 

**arm\_initial\_pack.sh**

#### **Just for dev, Don't use for production.**

- Run **arm initial pack.sh** after sdk is built. It creates a image you can load onto your existing board to create all the required partitions.
- Load the image using **tftpboot**
- This image will run and reformat the flash to the desired layout

uboot> set ipaddr 192.168.1.1 uboot> set serverip 192.168.1.100 uboot> tftpboot nand-ipq4xx-single.img

#### **Update life cycle**

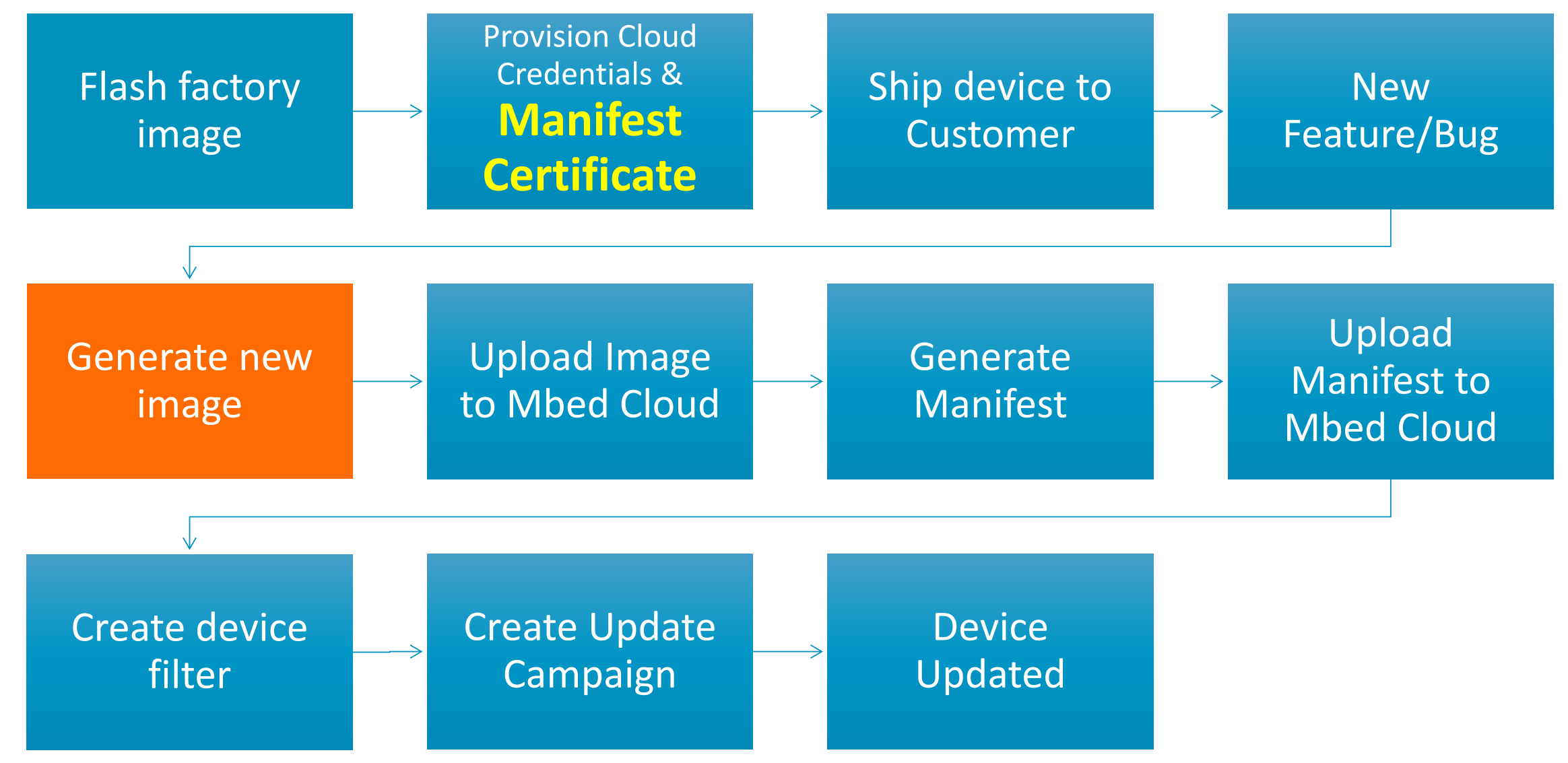

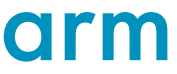

### **Create Update Image**

**Scripts** 

The build system creates a number of images. You will need to find the one that is only the root file system:

> -rwxrwxr-x 1 adv adv 20578304 Sep 10 00:48 /home/adv/work/private/qca-networking-2016-spf-2- 0\_qca\_oem\_standard.git/IPQ4019.ILQ.1.1.1.r2/common/build/ip q/openwrt-ipq806x-ipq40xx-ubi-root.img

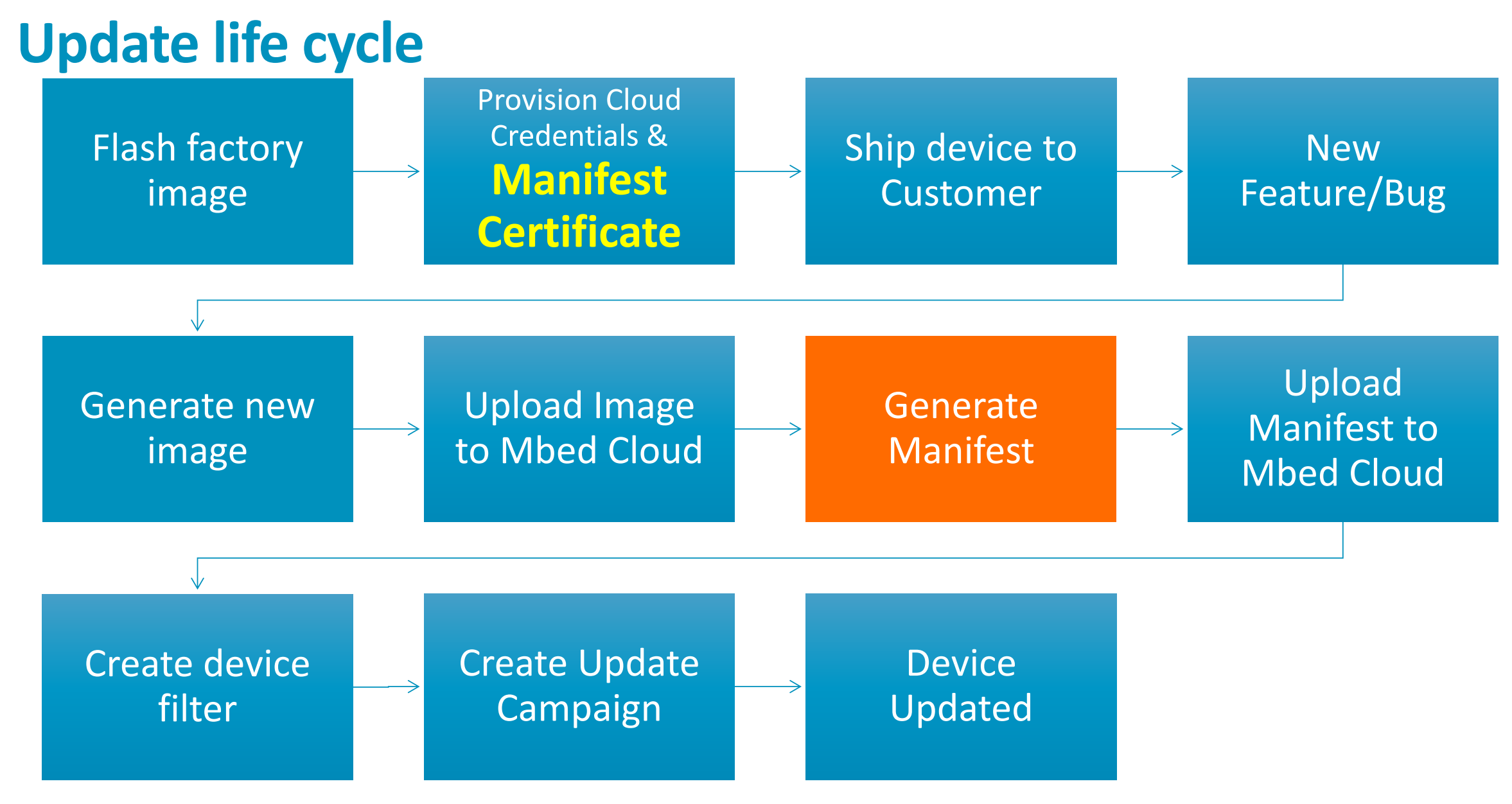

#### **Generate new manifest**

- > manifest-tool create \
	- $-$ manifest-version 1 \
	-
	- --input-file input.json
	- --output-file output.manifest
	- --private-key .update-certificates/default.key.pem

> cat input.json  $\{$ 

"certificates" { }<br>} ]

- "encryptionMode" : "none-ecc-secp256r1-sha256",
- "vendorId" : "<128-bit GUID in HEX>",
- "classId" : "<128-bit GUID in HEX>",
- "payloadUri" : "http://path.to/payload.bin",
- "payloadFile" : "/path/to/payload.bin",
- "description" : "Description of the update",

"uri" : "http://path.to/certificate.der", "file" : "/path/to/certificate.der"

}<br>}

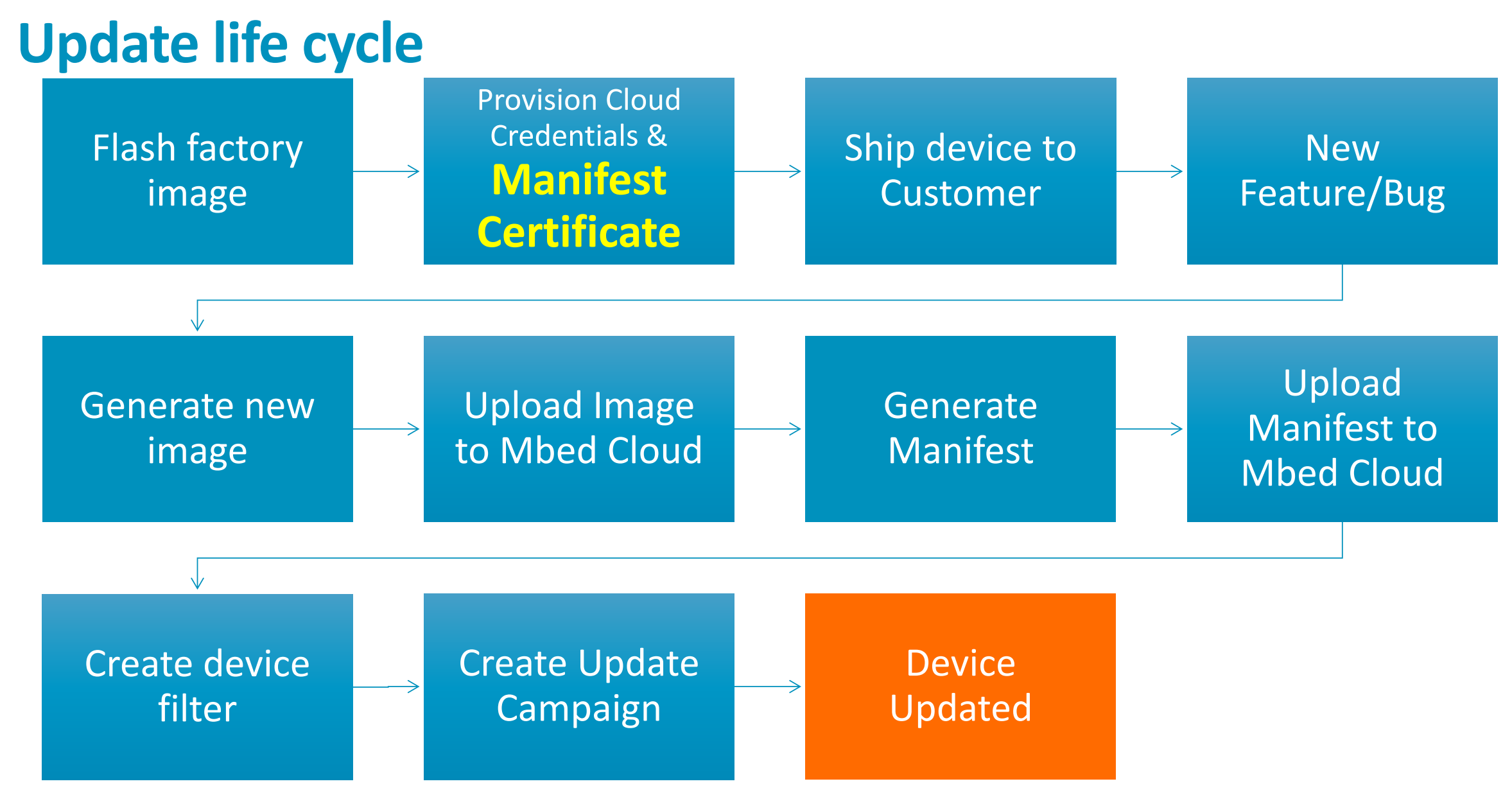

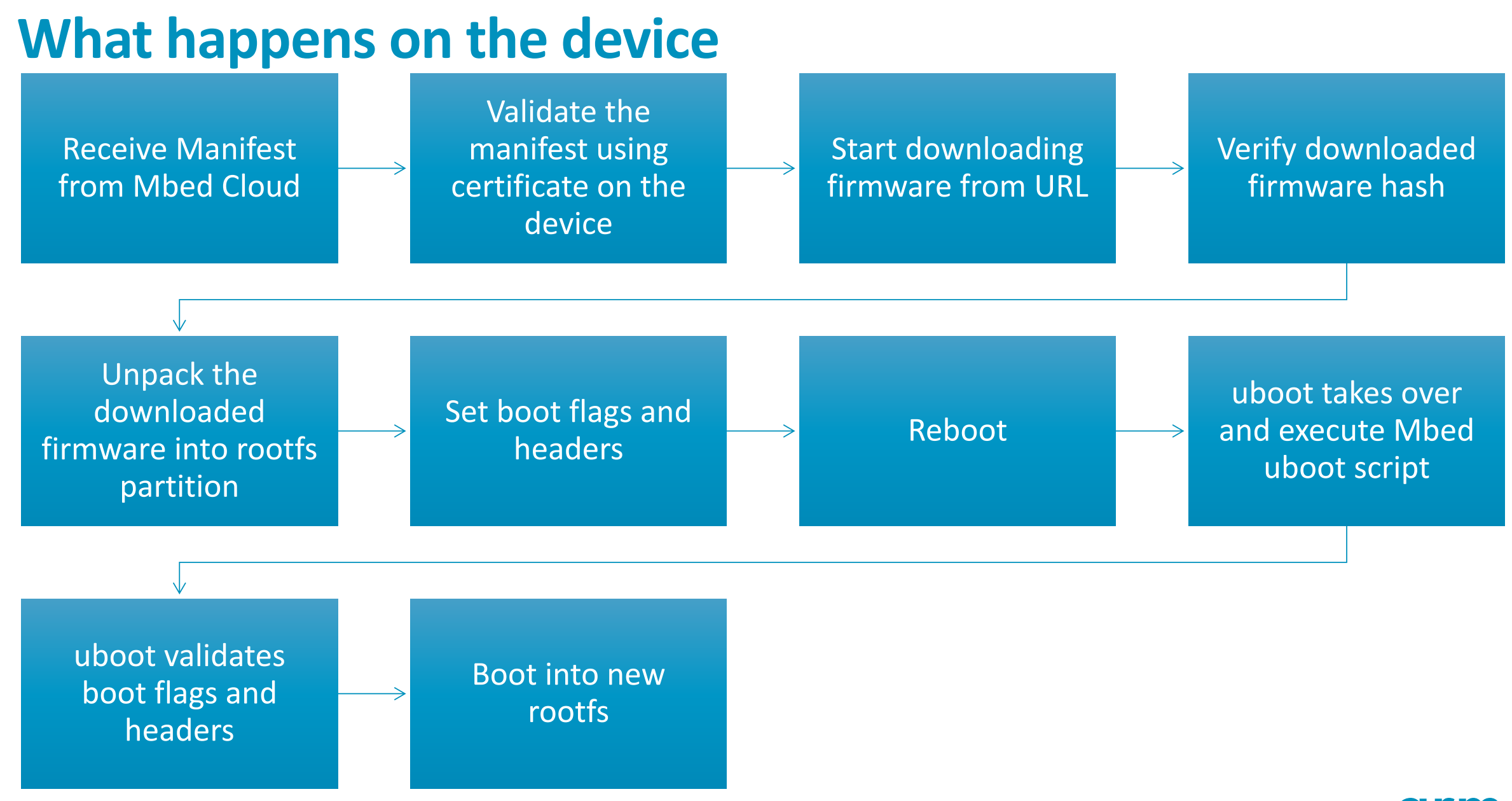

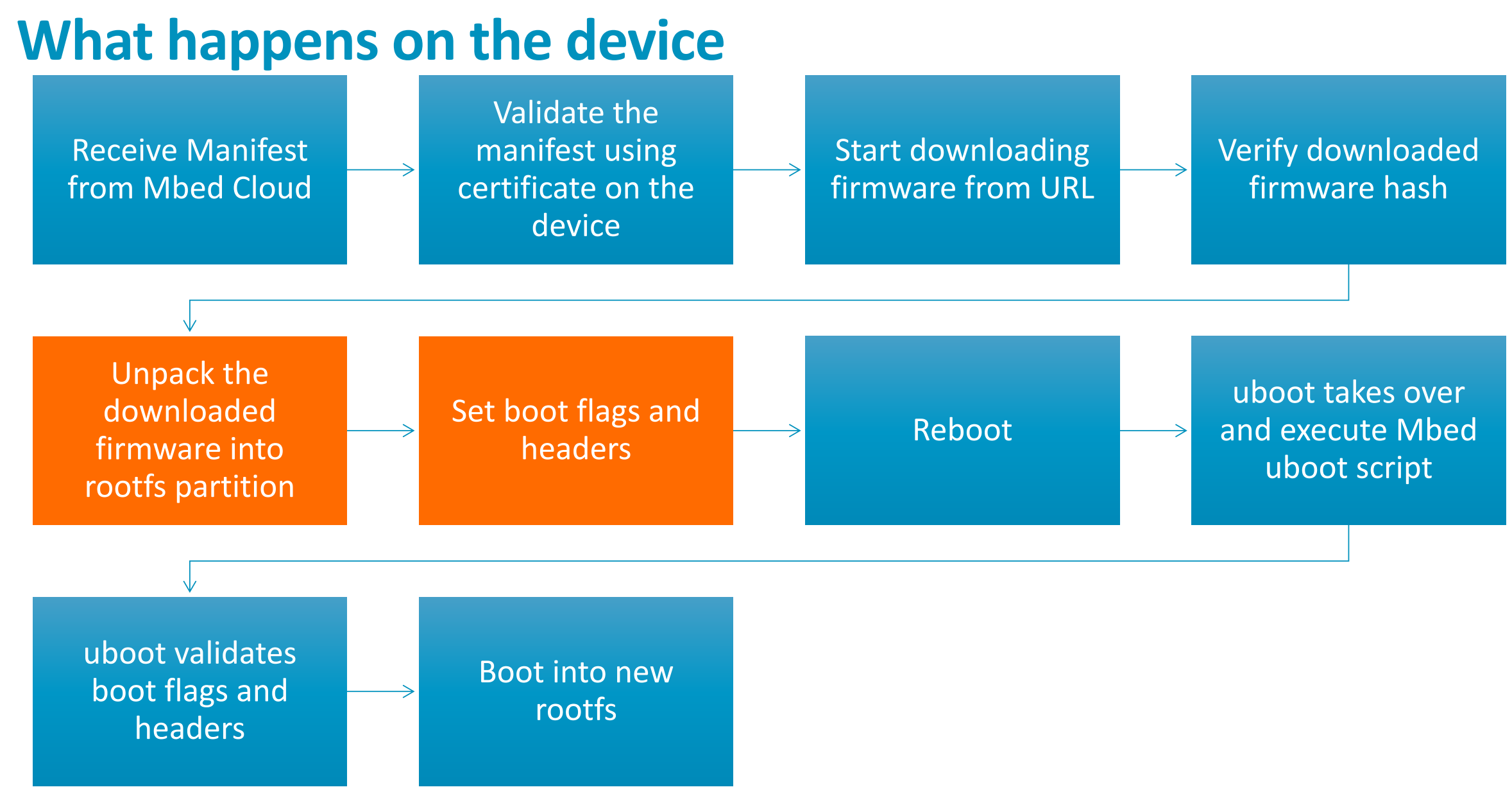

### **The activation script**

activate\_script.sh

#### 1. Copy firmware to partition

- 1. Copy from the download location /tmp
- 2. ubiformat /dev/\${UPDATE\_SLOT\_MTD} -f \$FIRMWARE -yes

#### 2. Set boot flags and headers

- 1. Write a header into flash
- 2. Delete old header

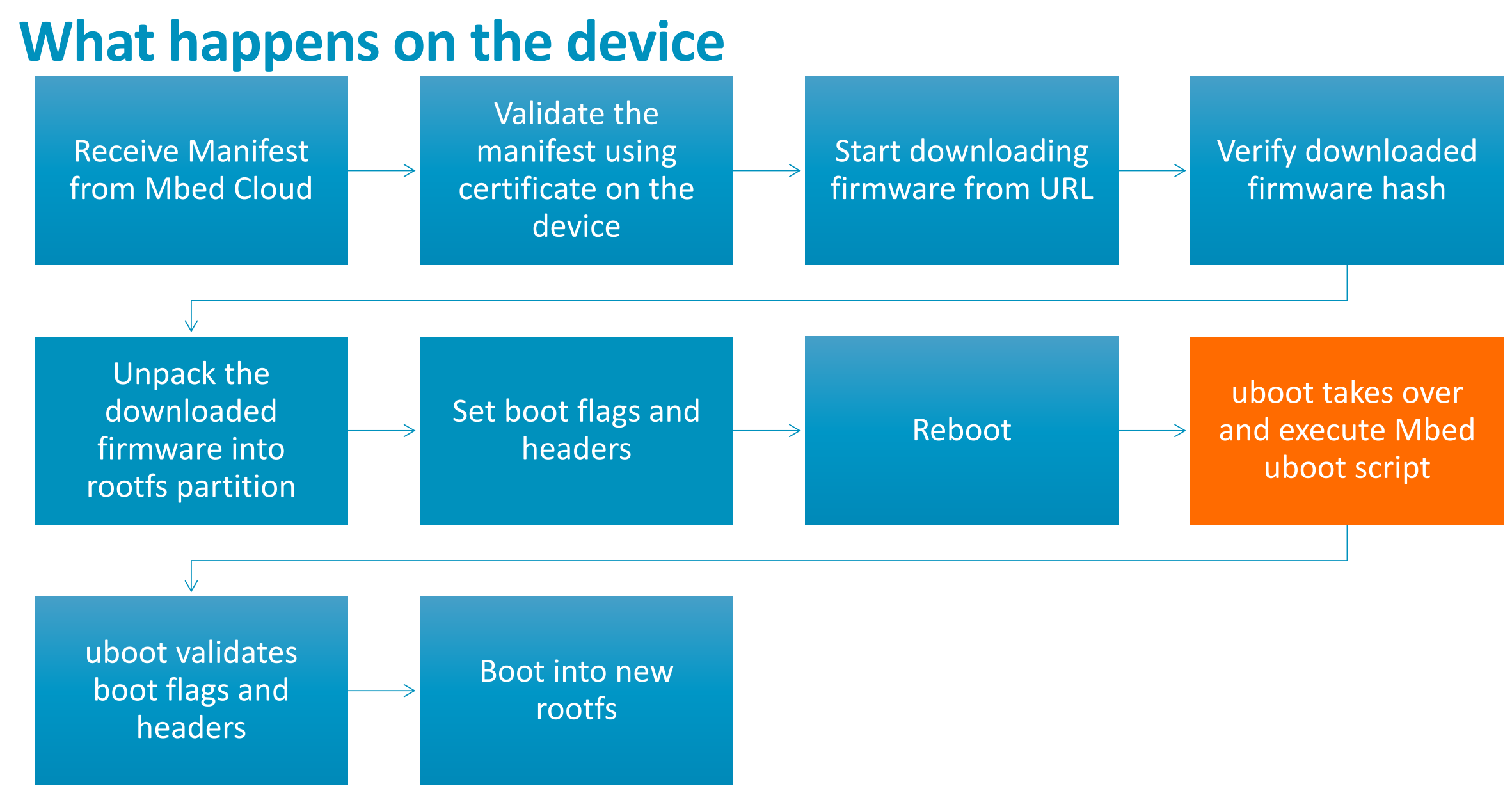

#### **Boot Process**

#### **The Usual Boot process on 3610**

- 1. First stage bootloader is loaded from SBL1 partition which sets up the hardware (RAM, TrustZone, etc.).
- 2. bootloader reads the partition table stored in the MIBIB partition and sets up the hardware before passing control over to U-Boot in the APPSBL partition.
- 3. U-Boot runs custom **loadipq** command which deduces what memory is available and loads the kernel into RAM

#### **Mbed boot process**

- 1. Modifies behaviour of uboot
- 2. Read header from flash
- 3. Validate the integrity of header
- 4. Boot into the partition corresponding to the header
- 5. Link

### **Notes for advantech implementation**

- 1. Mbed boot script does not do the same thing as loadipq. You need to make sure there is no side effects.
- 2. Secure boot is not enabled. If you require secure boot, you can add the related commands in the uboot script.

# Real-time demo/hands-

## **on**

Confidential Restricted © 2017 Arm Limited

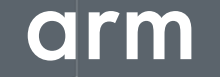

### **Important Links**

- 1. Cloud client: https://github.com/ARMmbed/mbed-cloud-client-example-wise-3610confidential
- 2. Manifest-tool: https://github.com/ARMmbed/manifest-tool-restricted

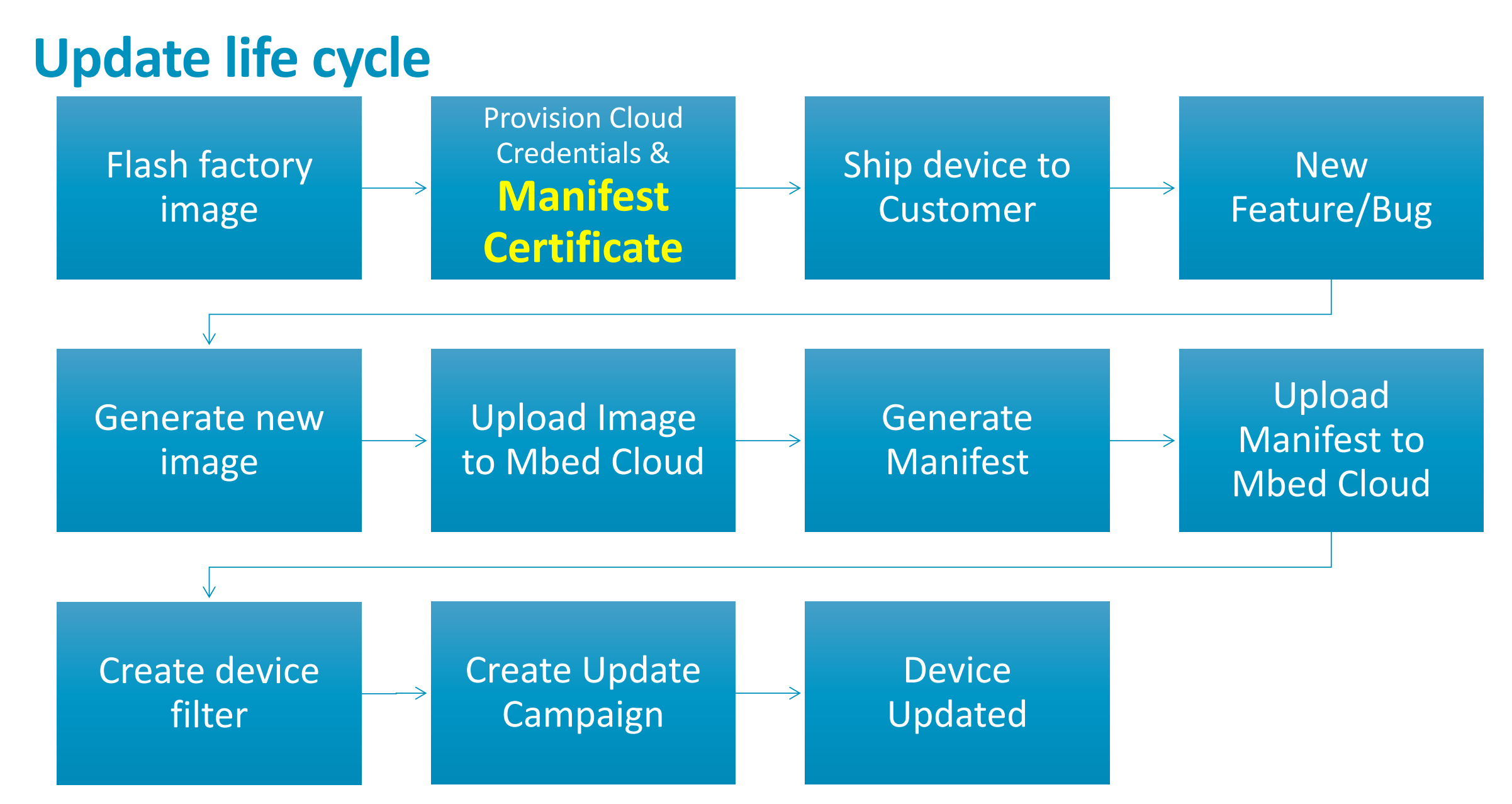

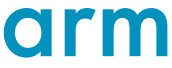

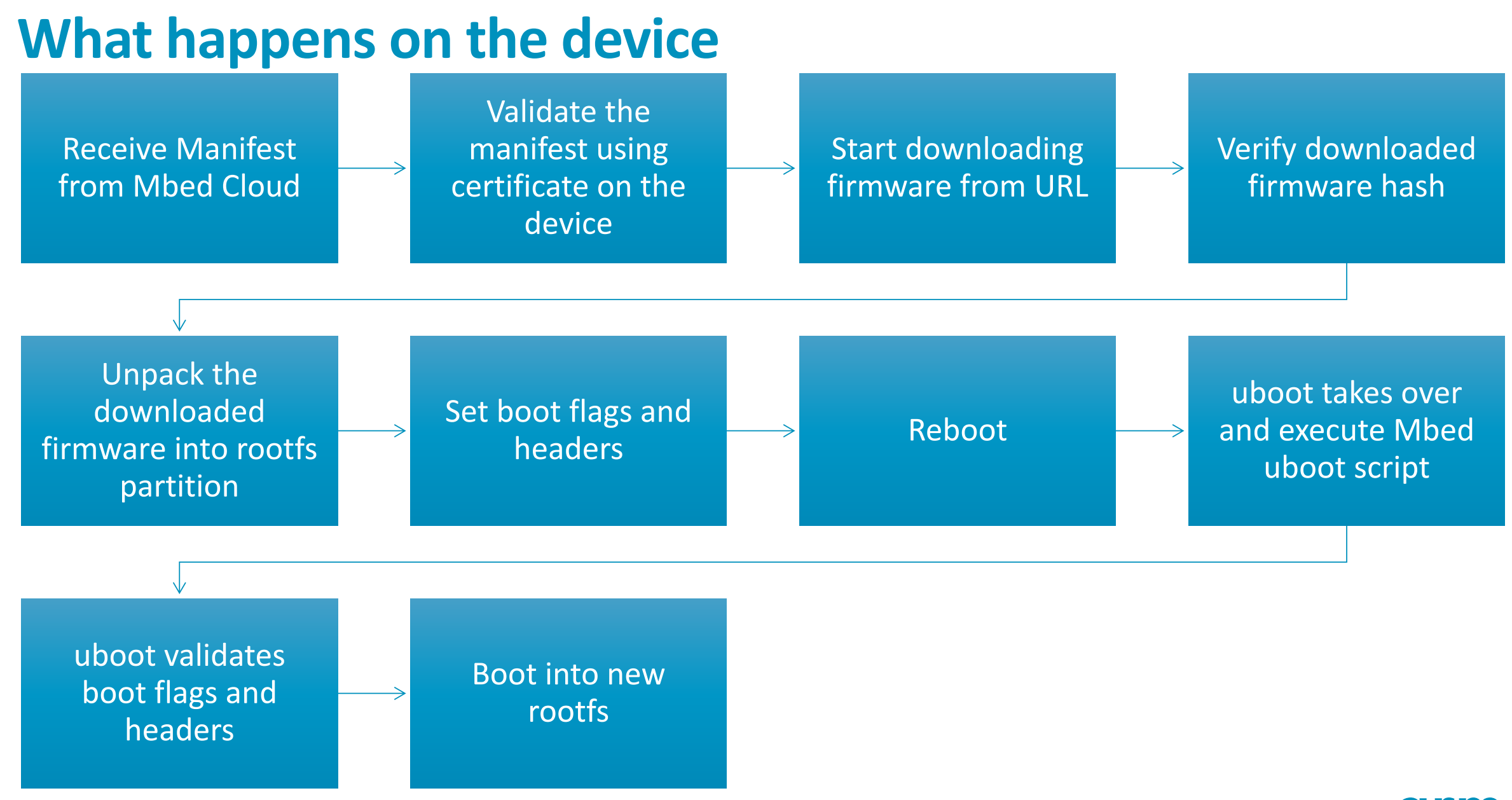

## arm

The Arm trademarks featured in this presentation are registered trademarks or trademarks of Arm Limited (or its subsidiaries) in the US and/or elsewhere. All rights reserved. All other marks featured may be trademarks of their respective owners.

www.arm.com/company/policies/trademarks

Thank You! Danke! Merci! 谢谢! ありがとう! Gracias! Kiitos! **감사합니다** धन्यवाद

## arm